## **STEP 1**

Log on to your PowerSchool Parent Portal Account.

If you forgot your username and password, please contact the school.

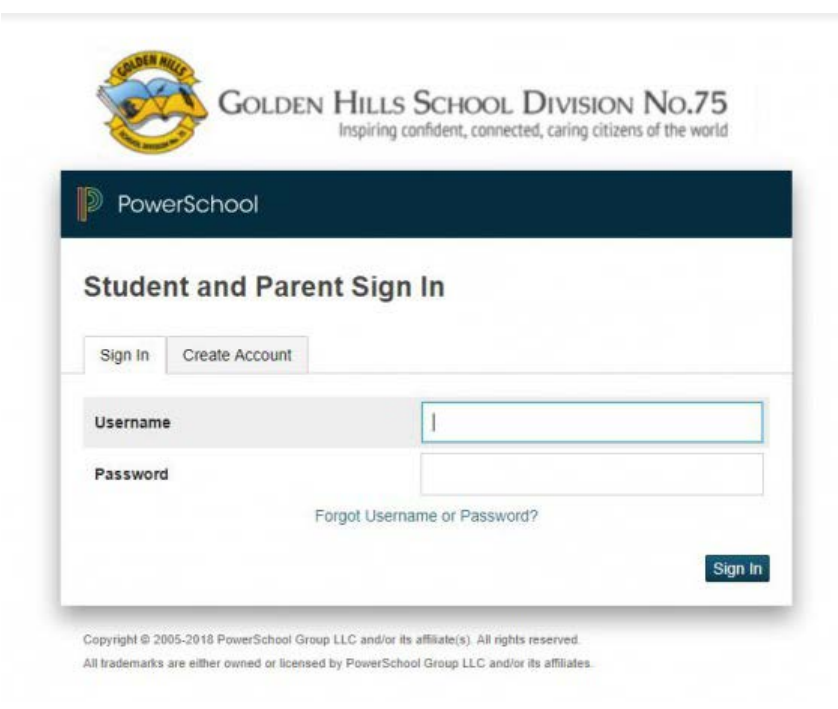

## **STEP 2**

Click on the School Engage icon on the bottom left.

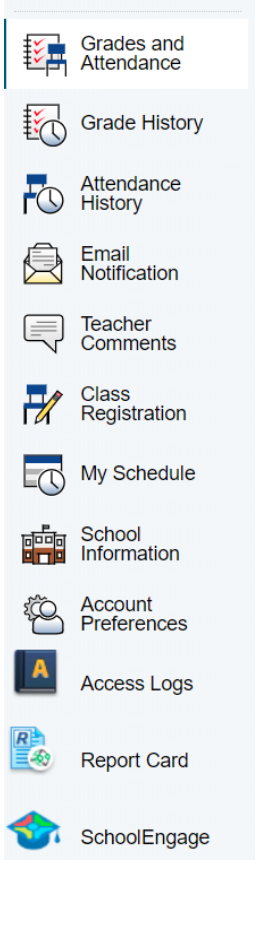

**Navigation** 

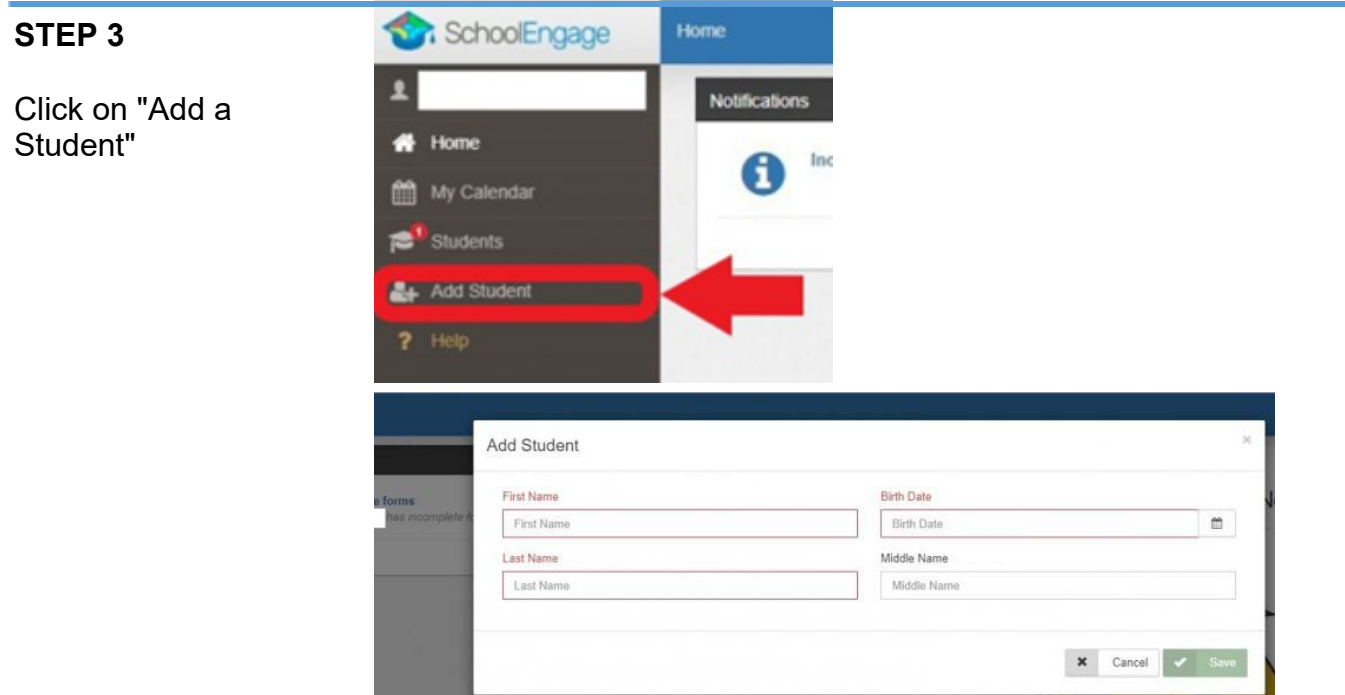

## **STEP 4**

Click on the new student you want to register, then New on the appropriate year registration form

Follow the instructions on the form and submit when completed.

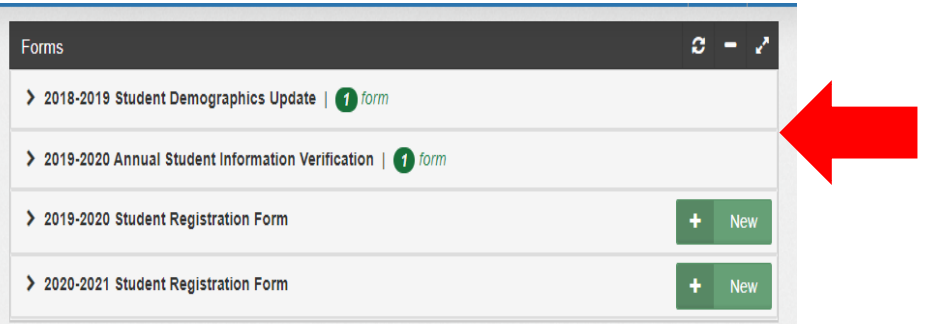

**NAFFE**